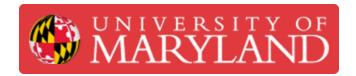

# Spindle Warm-up

Learn how to run a spindle warm-up if not automatically prompted.

Written By: David Paul Farace

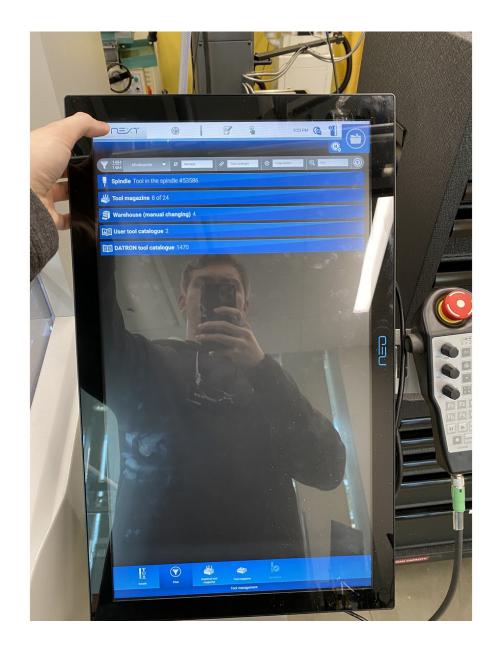

#### Step 1 — Spindle Warm-up

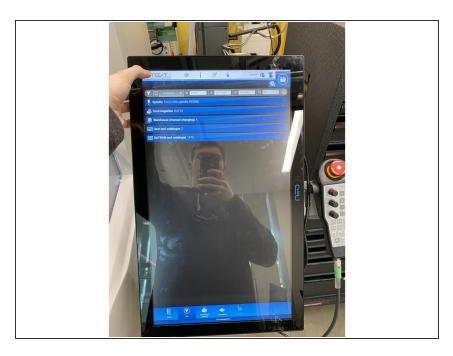

 If you are not in the home screen, click the next icon in the top left

#### Step 2

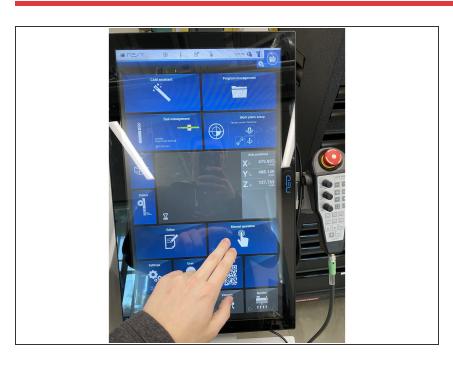

- Once in the home screen, click on manual operation as shown.
- Insert wisdom here.

## Step 3 — Wrench Icon

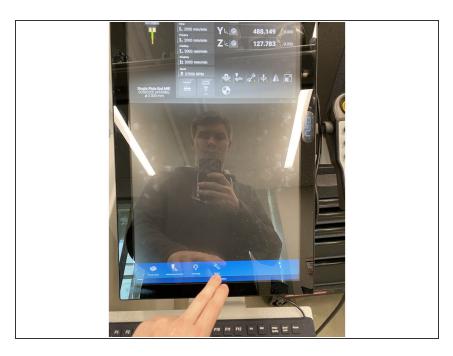

 Locate the wrench icon and click on it.

## Step 4 — Spindle Warm-up Icon

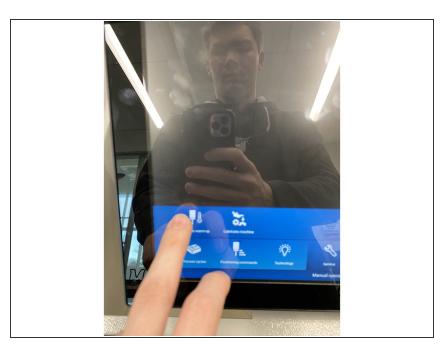

 Click on the spindle warm-up icon as shown.

## Step 5 — Warm-up

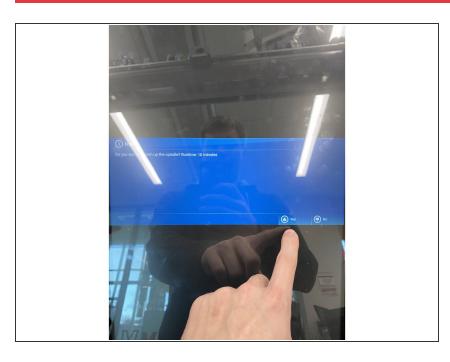

 Once this screen pops up, you can start the spindle warm-up.